当タイトルページの表示方法

- ・eBay 上部の Help タグをクリックして Help ページを開く。
- ・検索バーに当タイトル入力後 Search ボタンをクリック。
- ·検索結果一覧から当タイトルリンクをクリック。

eBay写真掲載サービスピューワ: eBay Picture Services Picture Viewer

写真ビューワは出品に特大サイズ機能を追加したときに、表示されます。(別途料金要、料金は fee を クリック)

- ・ 買手(入札者)が出品の Preview Picture をクリックしたときに、写真ビューワが開き、別のウイ ンドウで拡大版の写真とアイテム番号が表示されます。
- ・ 仮にスライドショー機能が出品に追加されている場合は(別途料金要)、全掲載写真を拡大版のスラ イドショーで閲覧できます。
- ・ eBay 写真掲載サービスをご利用のメンバーに提供しています。

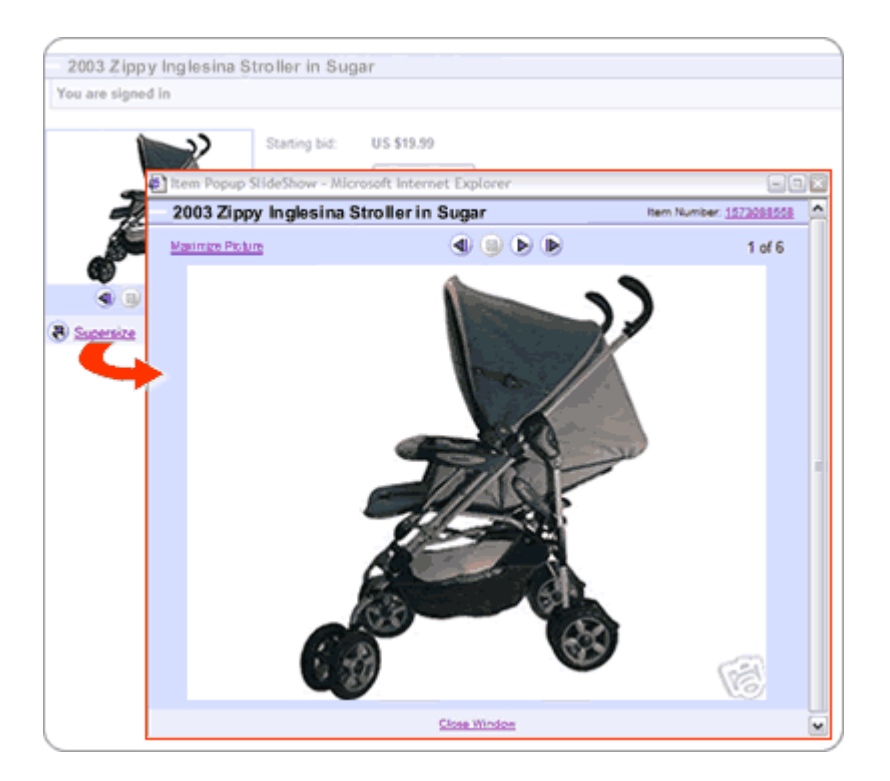

## 関連するヘルプトピック

- ・ Supersize Pictures 拡大サイズ写真
- ・ Picture Show スライドショー
- ・ Preview Picture 写真を試写する